Документ подписан простой электронной подписью Информация о владельце: ФИО: Усынин Максим Валерьевич

Должность: Ректор**и астриос, образовательное учреждение высшего образования Уникальный программных Международный Институт Дизайна и Сервиса» (ЧОУВО МИДиС)** Дата подписания: 08.11.2023 17:42:34 f498e59e83f65dd7c3ce7bb8a25cbbabb33ebc58

Кафедра математики и информатики

УТВЕРЖДЕН

на заседании Ученого совета «29» мая 2023 г., протокол № 10 Заведующий кафедрой

Л.Ю. Овсяницкая (подпись)

# **ФОНД ОЦЕНОЧНЫХ СРЕДСТВ ДЛЯ ПРОВЕДЕНИЯ ТЕКУЩЕГО КОНТРОЛЯ И ПРОМЕЖУТОЧНОЙ АТТЕСТАЦИИ ОБУЧАЮЩИХСЯ ПО ДИСЦИПЛИНЕ**

# **ОПЦ.07 ИНФОРМАЦИОННОЕ ОБЕСПЕЧЕНИЕ ПРОФЕССИОНАЛЬНОЙ ДЕЯТЕЛЬНОСТИ**

Специальность: **43.02.17 Технологии индустрии красоты**

Уровень образования обучающихся: **Основное общее образование**

> Вид подготовки: **Базовый**

Челябинск 2023

# **СОДЕРЖАНИЕ**

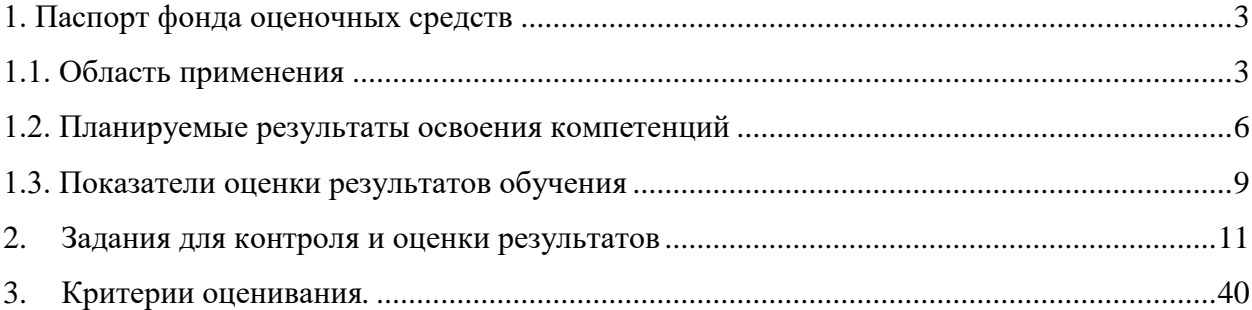

#### **1. Паспорт фонда оценочных средств**

#### **1.1. Область применения**

<span id="page-2-1"></span><span id="page-2-0"></span>Фонд оценочных средств для проведения текущего контроля и промежуточной аттестации обучающихся (далее – Фонд оценочных средств) предназначен для проверки результатов освоения дисциплины ОПЦ.07 Информационное обеспечение профессиональной деятельности основной профессиональной образовательной программы среднего профессионального образования (далее – образовательной программы) по специальности 43.02.17 Технологии индустрии красоты.

Форма аттестации по семестрам.

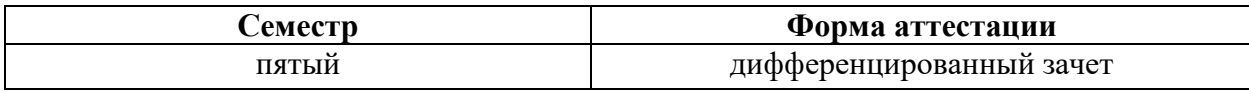

Фонд оценочных средств позволяет оценить достижение обучающимися **общих (ОК) и профессиональных (ПК) компетенций**:

*Общие компетенции (ОК):*

ОК 01. Выбирать способы решения задач профессиональной деятельности применительно к различным контекстам.

ОК 02. Использовать современные средства поиска, анализа и интерпретации информации, и информационные технологии для выполнения задач профессиональной деятельности.

ОК 03. Планировать и реализовывать собственное профессиональное и личностное развитие, предпринимательскую деятельность в профессиональной сфере, использовать знания по правовой и финансовой грамотности в различных жизненных ситуациях.

ОК 04. Эффективно взаимодействовать и работать в коллективе и команде.

ОК 05. Осуществлять устную и письменную коммуникацию на государственном языке Российской Федерации с учетом особенностей социального и культурного контекста.

ОК 06. Проявлять гражданско-патриотическую позицию, демонстрировать осознанное поведение на основе традиционных российских духовно-нравственных ценностей, в том числе с учетом гармонизации межнациональных и межрелигиозных отношений, применять стандарты антикоррупционного поведения.

ОК 07. Содействовать сохранению окружающей среды, ресурсосбережению, применять знания об изменении климата, принципы бережливого производства, эффективно действовать в чрезвычайных ситуациях.

ОК 09. Пользоваться профессиональной документацией на государственном и иностранном языках.

В результате изучения дисциплины ОПЦ.07 Информационное обеспечение профессиональной деятельности обучающиеся должны:

*уметь:* 

- использовать изученные прикладные программные средства;
- использовать средства операционных систем и сред для обеспечения работы компьютерной техники;
- иллюстрировать учебные работы с использованием средств информационных технологий;
- создавать информационные объекты сложной структуры,
- в том числе гипертекстовые;
- осуществлять поиск информации в базах данных, компьютерных сетях и пр. *знать:*
- назначение наиболее распространенных средств автоматизации информационной деятельности (текстовых редакторов, текстовых процессоров, графических редакторов, электронных таблиц, баз данных, компьютерных сетей);
- применение программных методов планирования и анализа проведённых работ;
- виды автоматизированных информационных технологий;
- основные понятия автоматизированной обработки информации и структуру персональных ПК;
- основные этапы решения задач
- с помощью ПК, методах и средствах сбора, обработки, хранения, передачи и накопления информации.

#### Личностные результаты реализации программы воспитания

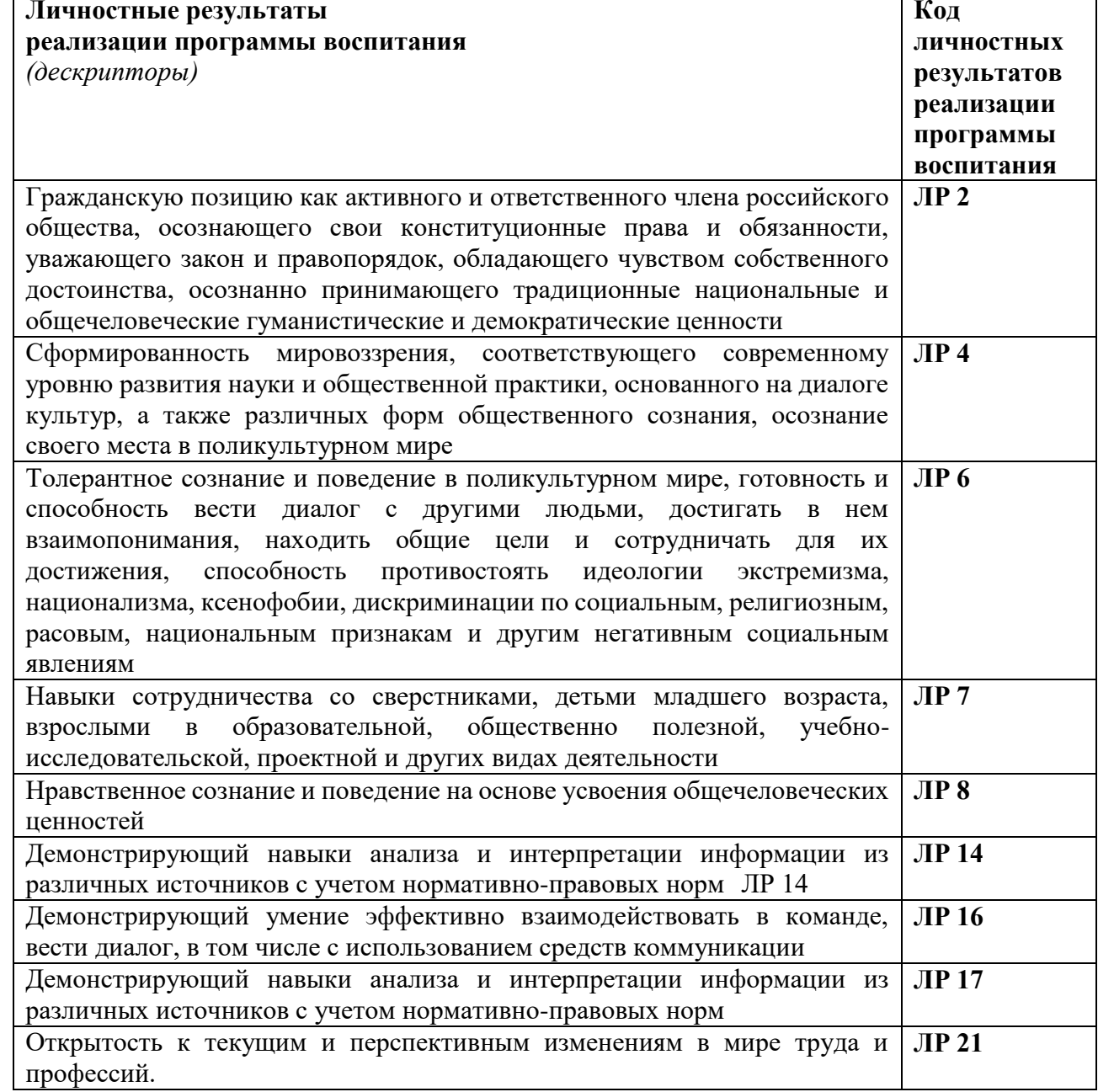

#### <span id="page-3-0"></span>1.2. Планируемые результаты освоения компетенций

В результате освоения программы дисциплины ОПЦ.07 Информационное обеспечение профессиональной деятельности учитываются планируемые результаты освоения общих (ОК) и профессиональных (ПК) компетенций:

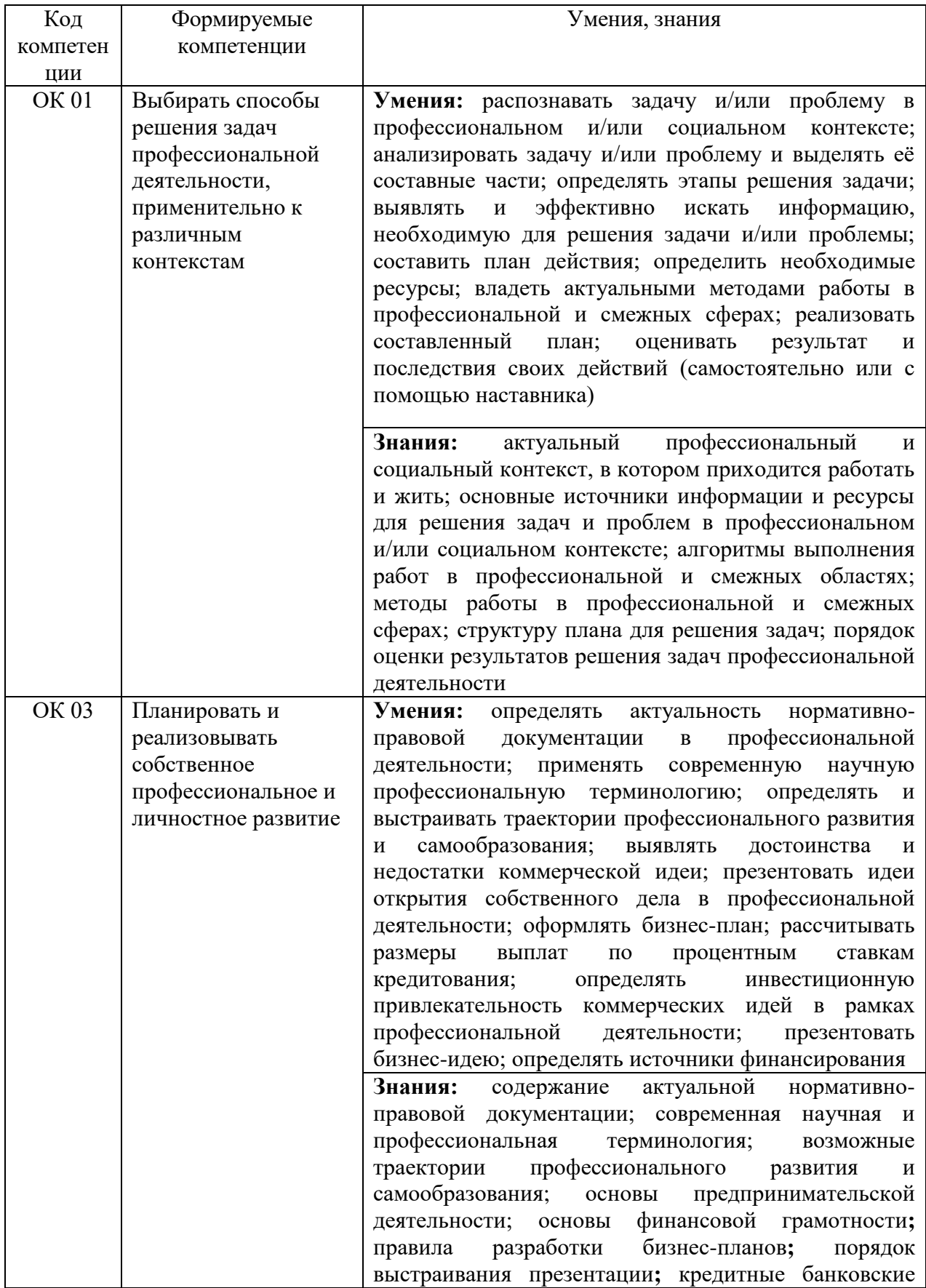

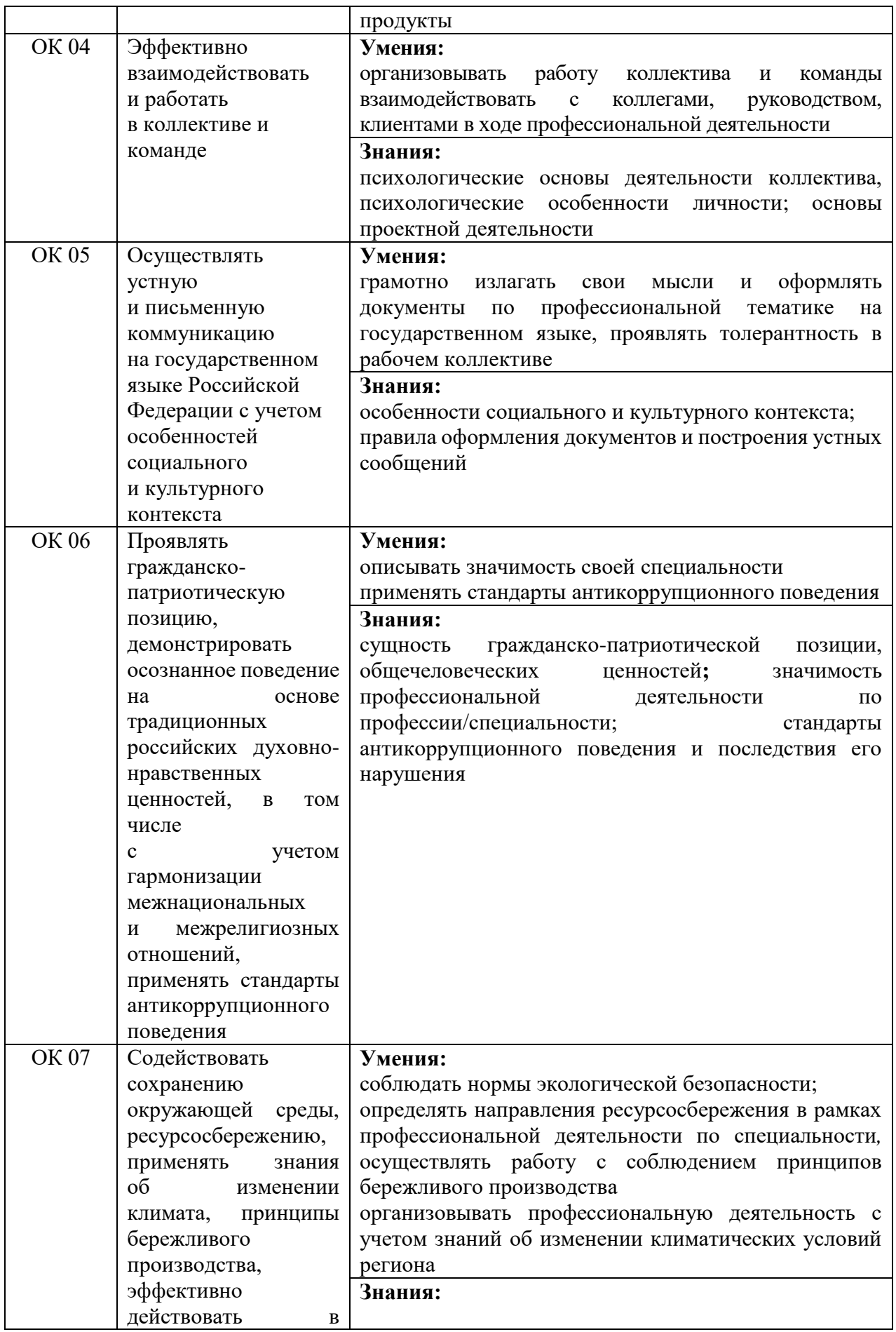

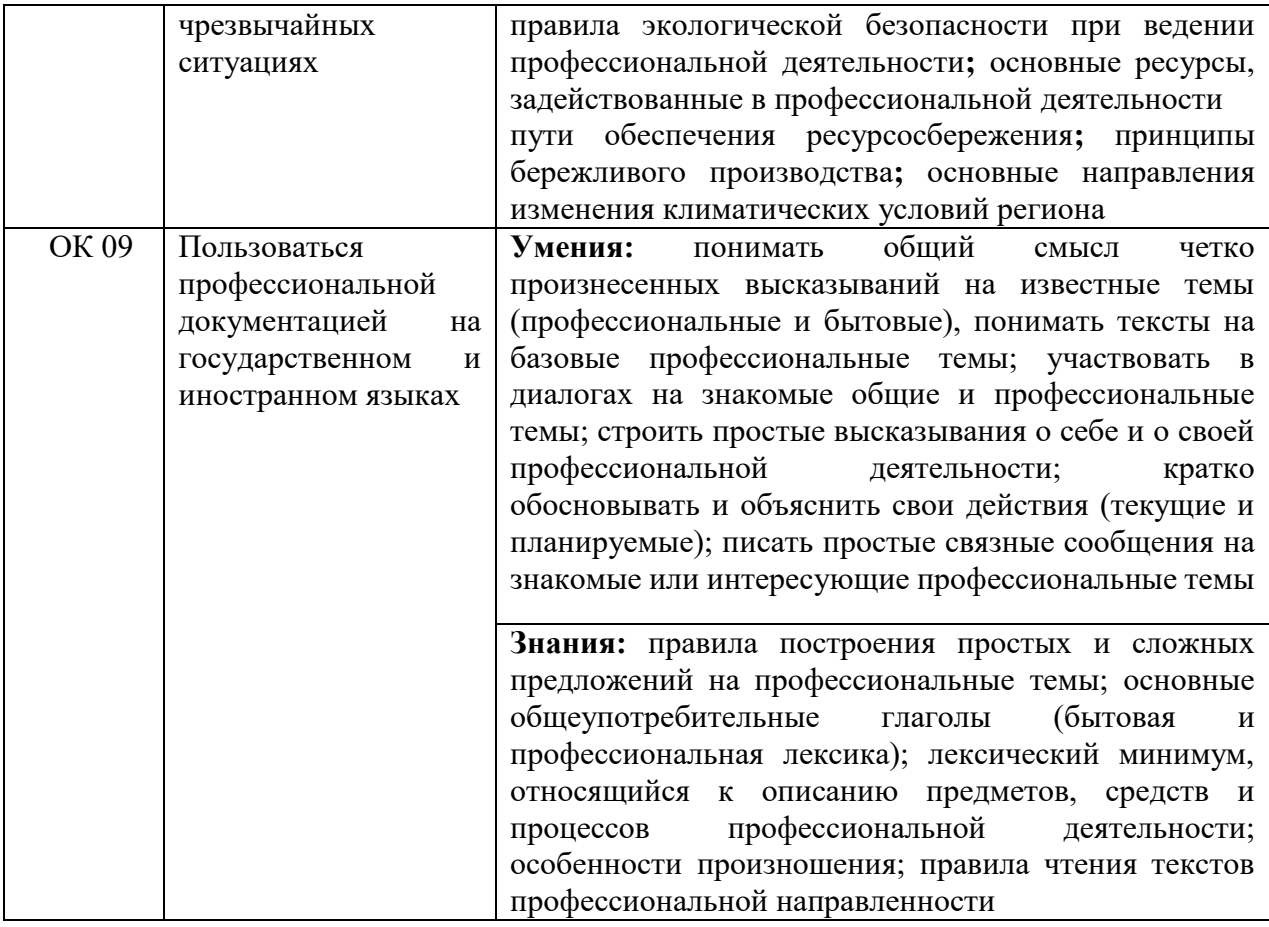

# <span id="page-6-0"></span>**1.3. Показатели оценки результатов обучения**

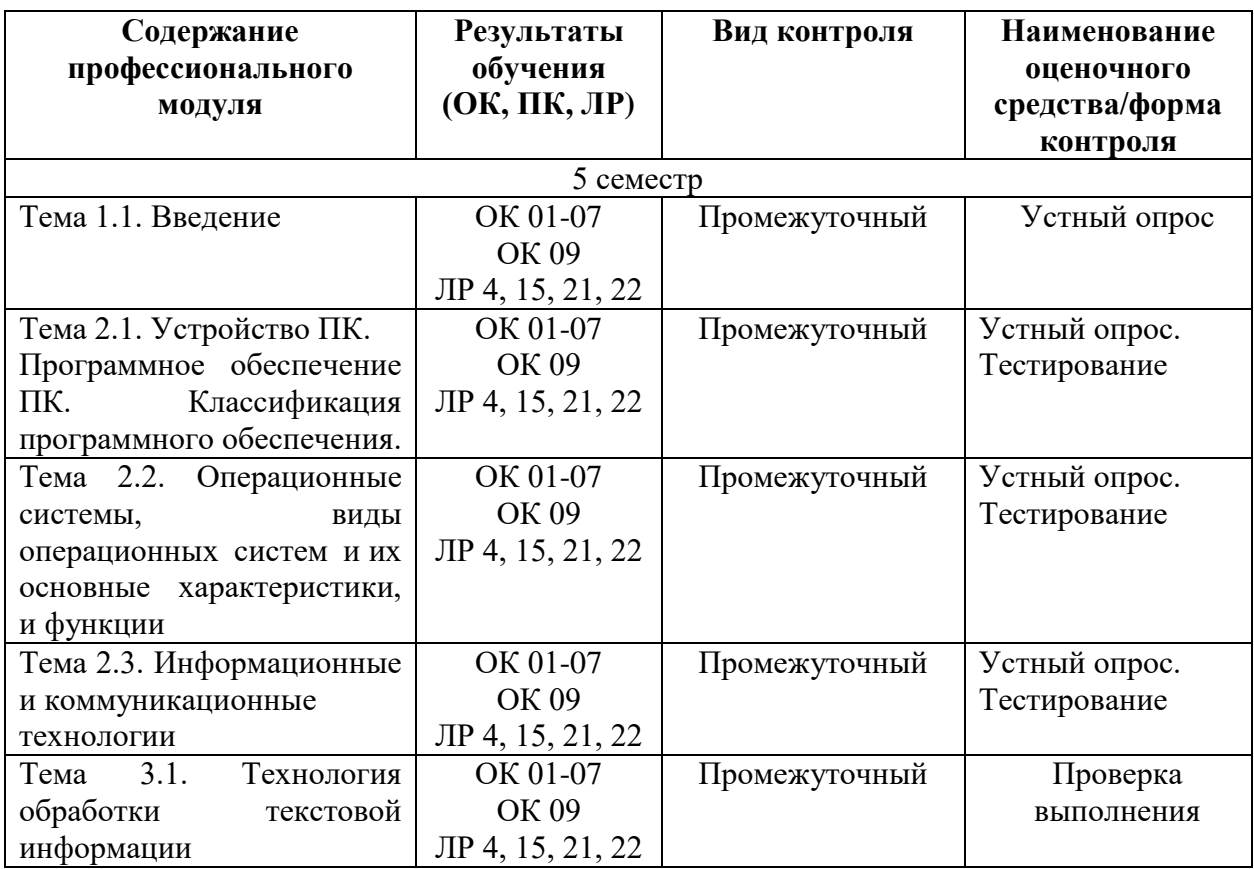

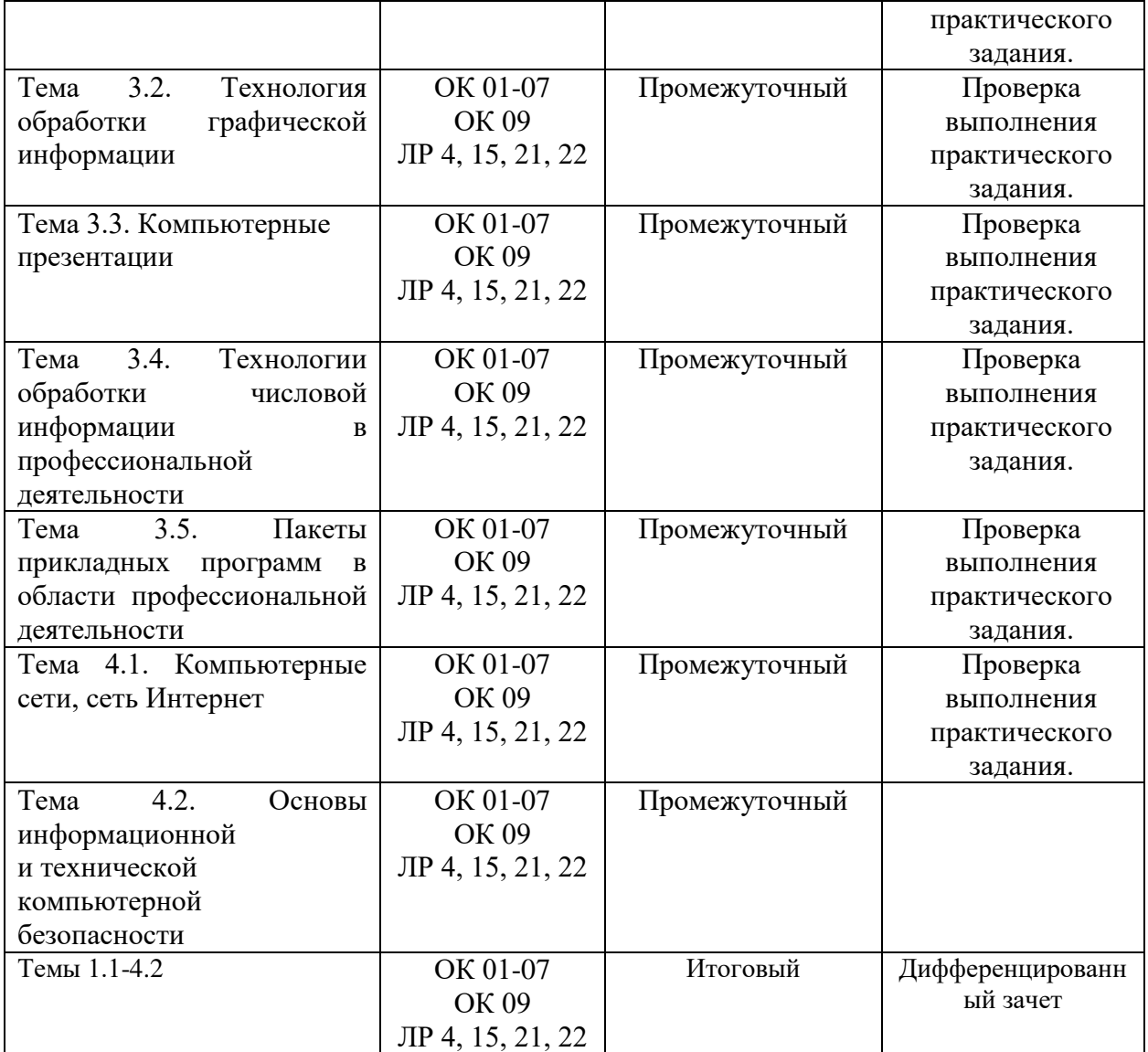

### **2. Задания для контроля и оценки результатов**

# <span id="page-7-0"></span>**2.1. Задания для текущего контроля**

**Тема 2.1. Устройство ПК. Программное обеспечение ПК. Классификация программного обеспечения**

# **Тема 2.2. Операционные системы, виды операционных систем и их основные характеристики, и функции**

**Тест**

1. Прикладное программное обеспечение состоит из …

1. программы обслуживающего характера и игровых программ

2. программ для создания нового программного обеспечения

3. программ общего и специального назначения для профессиональной

деятельности

2. Операционная система – это …

1. комплекс программ, позволяющих создавать тексты, графические изображения и осуществляющих вывод на печать

2. программа, облегчающая работу пользователя с компьютером

3. комплекс программ, реализующих управление ресурсами компьютера и осуществляющих диалог с пользователем

4. центральное устройство компьютера, предназначенное для обработки информации

3. Драйвер - это

1. устройство длительного хранения информации

2. программа, управляющая конкретным внешним устройством

3. устройство ввода

4. устройство, позволяющее подсоединить к компьютеру новое внешнее

устройство

 $\overline{4}$ .

5. устройство вывода

В системное программное обеспечение входят:

1. языки программирования

2. операционные системы

3. графические редакторы

4. компьютерные игры

5. текстовые редакторы

 $5<sub>1</sub>$ Программно-инструментальные средства

1. синоним средств диагностики

2. программы контроля за оборудованием ПК

3. программы для решения типовых задач

4. программные продукты, предназначенные для разработки программного

обеспечения

Совокупность программ, управляющих работой всех устройств ПК и процессом 6. выполнения прикладных программ - это ...

1. сервисная система

2. операционная система

3. прикладное программное обеспечение

4. пакет прикладных программ

 $7<sub>1</sub>$ Программное обеспечение, необходимое для управления компьютером и поддержки выполнения других программ, а также для предоставления пользователю набора всевозможных услуг-это...

1. прикладное программное обеспечение

2. Software

3. системное программное обеспечение

4. системные файлы

8. Оболочка операционной системы - это...

1. программный продукт, который делает общение пользователя с

компьютером более комфортным

2. служебные программы, которые предоставляют ряд дополнительных системных услуг

3. программные продукты, предназначенные для разработки программного обеспечения

4. совокупность программно-аппаратных средств ПК для обнаружения сбоев в процессе работы компьютера

9. Утилиты - это...

1. специальные устройства, находящиеся на системной плате компьютера и отвечающие за нормальное функционирование периферийных устройств

2. программный продукт, который делает общение пользователя с компьютером более комфортным

3. служебные программы, которые предоставляют ряд дополнительных услуг

4. программные продукты, предназначенные для разработки программного обеспечения

5. совокупность программно-аппаратных средств ПК для обнаружения сбоев в процессе работы компьютера

- $10.$ Драйвер-это...
	- 1. Устройство для считывания информации
	- 2. Инженер по ремонту ЭВМ

3. Программа, обеспечивающая взаимодействие операционной системы с определенным устройством компьютера

- 4. Программа, управляющая процессом выполнения прикладных программ
- 5. Специалист, обслуживающий сетевой сервер
- Программой архиватором называют: 11.
	- 1. программу для уменьшения информационного объема (сжатия) файлов
	- 2. транслятор
	- 3. программу резервного копирования файлов
	- 4. интерпретатор

 $12.$ Узел сети, предоставляющий свои ресурсы другим узлам - это

- 1. cepbep
- 2. клиент
- 3. молем

#### $13<sub>1</sub>$ Сеть, соединяющая компьютеры, удаленные на большие расстояния является

- 1. локальной
- 2. региональной
- 3. корпоративной
- 4. глобальной

#### Устройство, производящее преобразование цифровых сигналов в аналоговые 14.

сигналы - это

- 1. протокол
- 2. модем
- 3. сетевой адаптер
- 4. сервер
- Устройства, служащие для объединения сетей с различными протоколами обмена - $15.$  $\alpha$ 
	- 1. маршрутизаторы
	- 2. ШЛЮЗЫ
	- 3. адаптеры
- 16. Протокол ТСР/ІР относится к группе
	- 1. базовых
	- 2. прикладных
- $17.$  $IP - 3TO$ 
	- 1. протокол контроля передачи данных
	- 2. межсетевой протокол
- Отметьте правильные IP-адреса 18.
	- (укажите все возможные варианты)
		- 1. 156.34.23.11
		- 2. 123,54.67
		- 3. 145.255.45.2
		- 4. 12.13.34.5
		- 5. 145.257.89.23
- 19. Гипертекстовый документ обязательно должен иметь
	- 1. текст
- 2. картинки
- 3. ссылки
- **20.** Протокол передачи гипертекстовых документов
	- 1. http
	- 2. html
- **21.** URL это
	- 1. протокол передачи данных
	- 2. адрес ресурса
- **22.** Отметьте правильно написанные адреса URL *(укажите все возможные варианты)*
	- 1. http://www.microsoft.com\int\default.html
	- 2. http://kiae.su
	- 3. ftp://www.microsoft.com
	- 4. www://http.winzip.com
	- 5. http://www.znanie.net/index.htm
- **23.** Программа-клиент для просмотра Web-страниц это
	- 1. просмотрщик
	- 2. браузер
	- 3. редактор
- **24.** Кнопка «Домой» возвращает на
	- 1. начальную страницу сайта
	- 2. домашнюю страницу Обозревателя
	- 3. последнюю страницу прошлого сеанса
- **25.** Поисковые серверы делятся на два вида
	- 1. каталоги и ссылки
	- 2. каталоги и серверы
	- 3. каталоги и индексы
- **26.** Классифицированные ссылки на ресурсы Интернета содержатся
	- 1. в каталогах
	- 2. в индексах
- **27.** Google это
	- 1. поисковая система
	- 2. каталог
- **28.** Краткие сведения о содержимом Web-страницы это
	- 1. каталог
	- 2. портал
	- 3. индекс
	- 4. избранное
- **29.** METACRAWLER это
	- 1. каталог
	- 2. поисковая система
	- 3. метапоисковая система
- **30.** Электронная почта это служба, обеспечивающая
	- 1. передачу файлов
	- 2. общение в режиме реального времени
	- 3. передачу сообщений
- **31.** Отметьте правильные адреса электронной почты

*(укажите все возможные варианты)*

- 1. Петров@mail.ru
- 2. ivanov\_s@inbox.ru
- 3. ptr@mail.ru
- 4. kta\_an#mail.ru
- 5. user@com
- 6. sacha@rambler.ru

Ответы на вопросы теста.

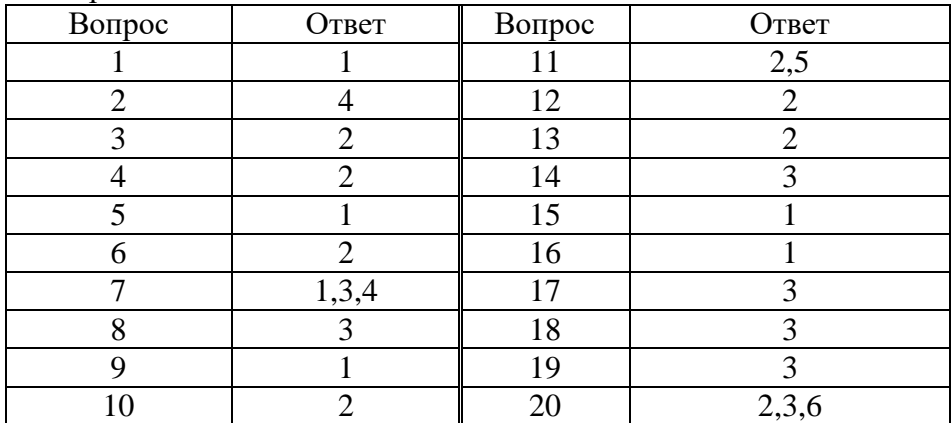

# Тема 2.3. Информационные и коммуникационные технологии

Тест

# Вопросы тестирования

Выберите правильное определение из имеющихся: «Информация -1.  $3T0...$ 

- a) Наука, которая изучает общие закономерности процессов управления,
- $b)$ Знания, которые человек получает из окружающего мира,
- Собрание, совокупность книг.  $\mathbf{c})$

 $2.$ Укажите правильный ответ: «Что называется информационным  $pecvpcom?$ 

- Отдельные документы или массивы документов, a)
- $b)$ Естественные ресурсы,

 $\mathbf{c}$ ) Отдельные документы или массивы документов, а также документы и массивы документов, хранящиеся в информационных системах,

 $\mathbf{d}$ Научно-технические знания, произведения литературы  $\overline{M}$ искусства, множество иной информации общественно-государственной значимости.

#### $3.$ Выберите вариант, в котором верно подобраны свойства информации

a) Объективность. полнота. достоверность. адекватность. доступность. актуальность,

Объективность. достоверность,  $b)$ полнота. адекватность, доступность, актуальность, значимость,

Объективность.  $\mathbf{c}$ ) полнота. достоверность, значимость, доступность, актуальность,

Объективность, полнота, достоверность, адекватность, закрытость, d) актуальность.

 $\overline{4}$ . Охарактеризуйте свойство информации: «Объективность информации - $(4, 0.076)$ 

- a) Качество и достаточность,
- Степень соответствия реальному состоянию дела,  $b)$
- Степень соответствия информации текущему моменту времени,  $\mathbf{c}$ )
- $\mathbf{d}$ Зависимость от человеческого фактора.

#### 5. Выберите один верный вариант: «По форме представления информацию можно условно разделить на следующие виды»:

- a) Текстовую, числовую, графическую, табличную,
- $h)$ Социальную, политическую, экономическую, техническую,
- $c)$ Обыленную, научную, производственную, управленческую,
- $\overline{d}$ Визуальную, звуковую, тактильную, вкусовую.

#### 6. Выберите один верный вариант: «Сигналы, в зависимости от числа принимаемых значений, подразделяются на...»

- технические и биологические a)
- $b)$ биологические и сопиальные
- $c)$ аналоговые и дискретные
- $\mathbf{d}$ симплексные и дуплексные

#### $\overline{7}$ . Выберите один верный вариант: «В вычислительной технике для передачи информации используется ... »

- Дуплексный сигнал, a)
- $b)$ Технический сигнал,
- $\mathbf{c}$ ) Симплексный сигнал.
- $\mathbf{d}$ Дискретный сигнал,

#### 8. Продолжите определение, и выберите один верный вариант: «Система

# счисления - это...»

- Способ записи чисел с помощью цифр, a)
- $b)$ вспомогательная дисциплина, изучающая системы летосчисления,
- $c)$ Система единиц измерения в мире,

 $\mathbf{d}$ множество элементов, находящихся в отношениях и связях друг с другом, которое образует определённую целостность, единство.

#### 9. Определите по расширению тип файла, выберите один верный вариант:

# «Аудио.avi.exe»

- Звуковой файл, a)
- $b)$ Текстовый файл,
- $\mathbf{c}$ ) Видеофайл,
- $\mathbf{d}$ Исполняемый файл, приложение.
- $e)$ Блок-схема.

#### 10. 1. Модель есть замещение изучаемого объекта другим объектом, который

### отражает:

- 1. все стороны данного объекта
- 2. некоторые стороны данного объекта
- 3. существенные стороны данного объекта
- 4. несущественные стороны данного объекта

# 2. Результатом процесса формализации является:

- 1. описательная модель
- 2. математическая молель
- 3. графическая модель
- 4. предметная модель

### 3. Информационной моделью организации занятий в вузе является:

### 1. свод правил поведения студентов

- 2. список группы
- 3. расписание занятий
- 4. перечень учебников

# 4. Материальной моделью является:

- 1. макет самолета
- 2. карта
- 3. чертеж
- 4. диаграмма

### 5. Знаковой моделью является:

- 1. анатомический муляж
- 2. макет здания
- 3. модель корабля
- 4. диаграмма

# 6. Устное представление информационной модели называется:

- 1. графической моделью
- 2. словесной молелью
- 3. табличной молелью
- 4. логической моделью

# 7. Как называется упрощенное представление реального объекта?

- 1. оригинал
- 2. прототип
- 3. молель
- 4. система

# 8. Процесс построения моделей называется:

- 1. моделирование
- 2. конструирование
- 3. экспериментирование
- 4. проектирование

### 9. Информационная модель, состоящая из строк и столбцов, называется:

- 1. таблица
- 2.  $. **roadик**$
- $3.$  cxema
- 4. чертеж

## 10. Каково общее название моделей, которые представляют собой совокупность полезной и нужной информации об объекте?

- 1. материальные
- 2. информационные
- 3. предметные
- 4. словесные

# 11. Схема электрической цепи является:

- 1. табличной информационной моделью
- 2. иерархической информационной моделью
- 3. графической информационной моделью
- 4. словесной информационной моделью

# 12. Инструментом для компьютерного моделирования является:

- 1. сканер
- 2. компьютер
- 3. принтер
- 4. монитор

### Тема 3.1. Технология обработки текстовой информации

Практическое занятие №1 Создание и форматирование документа с помощью текстового редактора MS WORD. Создание структурированного документа.

Цель: закрепление навыков обработки текстовой информации

 $X$ од занятия:

# Залача 1.

- 1. Сохранить работу в Личной папке под именем Работа 1.
- Задать параметры страницы: Левое поле -2,5 см, правое-1 см, верхнее и нижнее поля  $\overline{2}$ .  $-$  по 1.5 см.
- $\mathcal{R}$ Выполнить черновой набор текста.
- $\overline{4}$ . Задать параметры форматирования: Шрифт - Times New Roman, размер шрифта -14, выравнивание по ширине.

5. На третьем листе путем копирования вставить ранее набранный тест. Для каждого абзаца задать следующие параметры форматирования:

- Первый абзац Шрифт Разреженный на 3 пт
- Второй абзац Междустрочный интервал Двойной
- Третий абзац интервал пере…, после … 24 пт
- Четвертый абзац Отступ слева 2 см.

## **Задача 2.**

1. Создать 3 вида списков – нумерованный, маркированный, многоуровневый. (См. образец)

# **Список групп:**

- 1. Абдулин
- 2. Быкова
- 3. Васильева
- 4. Катаев
- 5. Морозов

# **Перечень основных предметов:**

- Информатика
- Информационные системы в экономике
- Автоматизированные системы
- Основы программирования

# **Средства вычислительной техники:**

- 1. Аппаратное обеспечение средств ВТ
- 1.1. Базовая конфигурация
- 1.1.1. Системный блок
- 1.1.2. Монитор
- 1.1.3. Клавиатура
- 1.1.4. Мышь
- 2. Программное обеспечение
- 2.1. Базовое ПО
- 2.2. Прикладные программы
- 3. Оформить текст в виде колонок. Скопировать ранее набранный текст (работа 1) на новый лист Вашего документа. Выполнить следующие действия:
- Представить данный текст как один абзац. Для этого удалить все символы конца абзана.
- Представить текст в виде 3 колонок равной ширины с разделителем, расстояние между колонками  $-0.6$  см.
- Установить расстановку переносов. (Обратите внимание как изменился вид текста!)
- Оформить текст в первой колонке Буквицей.

**Задача 3.** Создать таблицу по образцу

|                   | Название<br>ДИСЦИПЛИН | Форма<br>контроля |       | Трудоемкость (час) |            |                      | Распределение учебных часов<br>по курсам и семестрам в<br>неделю |    |    |      |     |
|-------------------|-----------------------|-------------------|-------|--------------------|------------|----------------------|------------------------------------------------------------------|----|----|------|-----|
| Индекс<br>дисципл |                       |                   |       | общая              | занятия    |                      | Kypc                                                             |    |    |      |     |
|                   |                       |                   |       |                    |            |                      |                                                                  |    | 6  |      | Код |
|                   |                       |                   |       |                    |            |                      | Семестр                                                          |    |    | кафе |     |
| ины               | ы                     |                   | зачет |                    |            |                      |                                                                  | 10 | 11 | 12   | дры |
|                   |                       | экзамен           |       |                    | аудиторные | самостоятельная<br>○ | Кол-во недель теор.обучения                                      |    |    |      |     |
|                   |                       |                   |       |                    |            |                      | Кол-во недель экз. сессии                                        |    |    |      |     |
|                   |                       |                   |       |                    |            |                      | 17                                                               | 13 | 16 | 20   |     |
|                   |                       |                   |       |                    |            |                      | ↑                                                                | ↑  | 2  |      |     |
|                   |                       |                   | 4     |                    | 6          |                      | 8                                                                | Q  | 10 |      | 12  |

### **Тема 3.2. Технология обработки графической информации**

**Практическое занятие №2** Основы компьютерного дизайна в профессиональной деятельности *Цель*: закрепление навыков обработки графической информации

*Ход занятия:* **Задача1.** Создать рекламный лист по образцу, используя навыки работы с рисунками, колонками и таблинами.

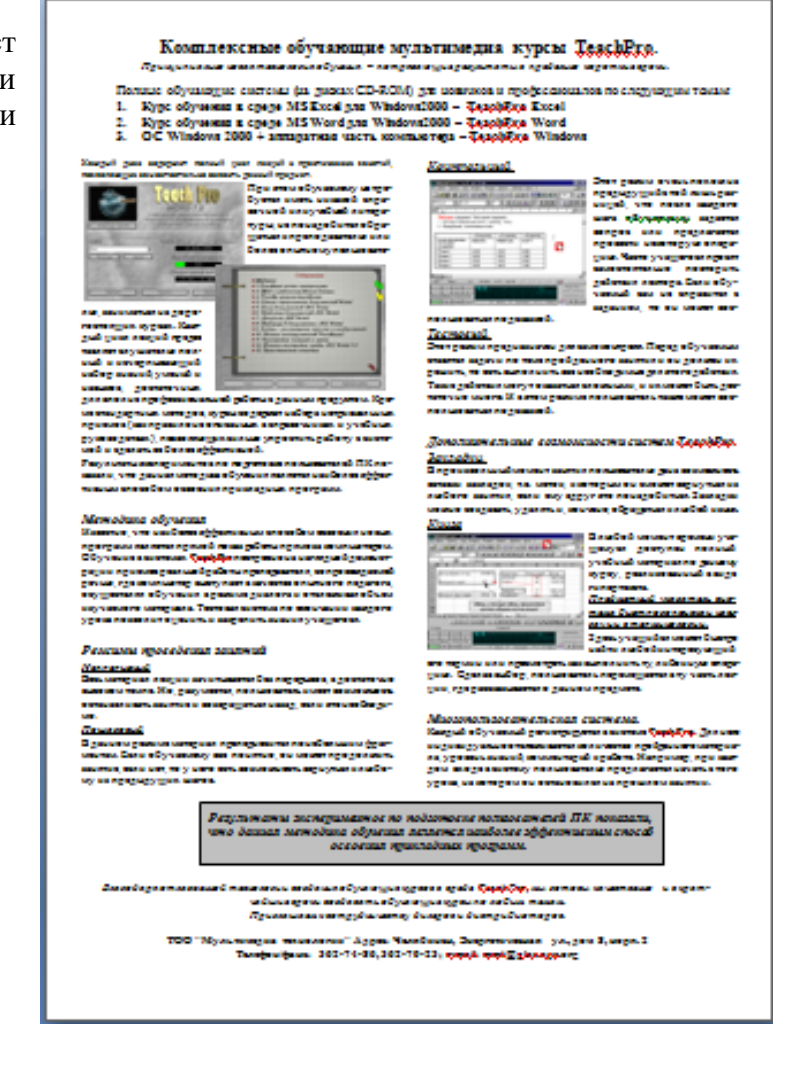

### **Тема 3.3. Компьютерные презентации**

**Практическое занятие №3** Подготовка презентаций в программе Power Point. Использование Power Point для создания портфолио по профессии. Создание презентаций по современным трендам.

*Цель*: закрепление навыков создания презентаций.

**Задание1.** Создать собственное портфолио используя возможности программы PowerPoint *Ход работы:*

Портфолио – индивидуальная папка студента, в которой фиксируются, накапливаются, оцениваются индивидуальные достижения в разнообразных видах деятельности, за определенный период времени.

Основные типы портфолио

1. Портфолио документов (достижений) – портфель сертифицированных (документированных) индивидуальных достижений. Подобная модель предполагает возможность как качественной, так и количественной оценки материалов портфолио.

2. Портфолио работ представляет собой собрание различных творческих, проектных, исследовательских работ ученика, описание основных форм и направлений его учебной и творческой активности. Данная модель предполагает качественную оценку.

 $\overline{3}$ . Портфолио отзывов включает оценку обучающихся своих достижений, проделанный им анализ различных видов учебной и внеучебной деятельности и ее результатов, резюме, планирование будущих образовательных этапов, а также отзывы, представленные учителями, родителями, одноклассниками, работниками системы дополнительного образования..

 $\overline{4}$ . Комплексное портфолио конструируется на основе предложенных вариантов портфолио:

- а) Портфолио, состоящее из трех разделов:
- раздел документов,
- $\bullet$ раздел работ,
- раздел отзывов.

b) Портфолио, состоящее из двух разделов:

- раздел документов и раздел работ,
- раздел документов и раздел отзывов.

Правила создания презентаций:

- 1. Слайдов не должно быть слишком много: старайтесь ограничиться примерно 10-15 слайдами, чтобы не перегружать презентацию информацией.
- 2. Используйте понятные заголовки: каждый слайд должен иметь четкий и информативный заголовок, который отражает основную идею или содержание слайда.
- 3. Ограничьте текст: не перегружайте слайды большим количеством текста. Используйте краткие фразы и ключевые слова, чтобы сообщить основную информацию.
- 4. Графика и изображения: используйте графику, диаграммы, таблицы и изображения, чтобы визуально подкрепить свои идеи и сделать презентацию более привлекательной.
- 5. Применяйте согласованный дизайн: используйте согласованный дизайн для всех слайдов, включая шрифты, цвета и оформление. Старайтесь, чтобы дизайн отражал тему и настроение презентации.
- 6. Используйте анимацию и переходы разумно: использование анимации и переходов может добавить интерактивности к вашей презентации, но не переусердствуйте. Используйте их для акцентирования важных моментов, но не отвлекайте зрителей своими эффектами.
- 7. Зрительный контакт: поддерживайте зрительный контакт со своей аудиторией. Старайтесь не смотреть только на экран или карточки, но обращайте внимание на слушателей и контактируйте с ними.
- 8. Практикуйтесь и следуйте логике: проведите репетицию презентации, чтобы убедиться, что вы представляете логически связанные и доводят релевантные идеи. Создайте логичную структуру, чтобы ваши слушатели могли легко следить за вашими аргументами.

Задание 2. Создать презентацию по заданной тем, используя возможности программы PowerPoint

Примерные темы:

1. Основы туризма:

- Виды туризма и их особенности;
- Роль туризма в экономике;
- Туристические потоки и их влияние на развитие городов и регионов.
- 2. Организация туристической индустрии:
- Роль туроператоров и турагентов;
- Структура и функции туристических агентств;
- Важные аспекты гостеприимства и обслуживания клиентов.
- 3. Гостиничный бизнес:
- Типы гостиниц и категоризация;
- Основные требования к управлению гостиничным бизнесом;

- Услуги и инфраструктура гостиниц.

4. Устойчивый туризм:

- Принципы устойчивого туризма и их применение;

- Экологические и социальные аспекты устойчивого туризма;

- Примеры успешной практики в области устойчивого туризма.

5. Технологии в туризме:

- Влияние интернета и цифровых технологий на индустрию туризма;

- Распространение онлайн-бронирования и поисковых систем;

- Инновации в сфере туризма и их влияние на поведение потребителей.

6. Маркетинг в туризме:

- Сегментация рынка и позиционирование в туристической индустрии;

- Реклама и продвижение туристических услуг;

- Использование социальных медиа и влияние блогеров на туристические решения потребителей.

#### **Тема 3.4. Технологии обработки числовой информации в профессиональной деятельности**

**Практическое занятие №4** Электронные таблицы Excel. Основные приемы работы с Excel. Ввод и редактирование элементарных формул. Вставка и редактирование элементарных функций.

*Цель*: закрепление навыков работы с электронными таблицами.

**Задание 1.** Автоматизация формирования прайс-листа

*Цель*: отработать навыки по автоматизации документа средствами Excel.

*Ход работы:*

В этой работе мы создадим прайс-лист фирмы "МультиМедиа Технологии". По аналогии с этим прайс-листом Вы самостоятельно сможете создавать любые аналогичные документы в Excel.

Исходные текстовые данные скопируйте из файла Прайс- заготовка (диск Z:/Exce).

#### *Оформление таблицы*

Выполните форматирование таблицы и оформление заголовков прайс-листа. В качестве ориентира по форматированию данных используйте Образец (в конце работы).

1. Убедитесь, что прайс-лист не выходит за пределы формата бумаги А4.Для просмотра размещения прайс-листа на бумаге, используйте **Предварительный просмотр**.

2. Задайте **форматы** ячеек с ценами:

для цен в долларах – денежный без десятичных знаков с обозначением в долларах США;

для рублевых цен – денежный формат с разделителем разрядов и двумя десятичными знаками.

3. Введите числа в ячейки долларовой цены: 40, 80, 60, 90, 90, 35, 35, 35.

4. Присвойте рабочему листу новое название – **Прайс-лист**.

Итак, прайс-лист принял привычный вид, но только с ценами в долларах.

Теперь необходимо ввести в ячейки для рублевых цен формулу их расчета.

#### **Цена в рублях это не просто перемножение цены в долларах на текущий курс рубля!!!**

Для этого расчета необходимо сначала ввести переменные, которые будут отражать непосредственно текущий курс рубля, дополнительный процент устанавливаемый банком и будут находиться на отдельном листе.

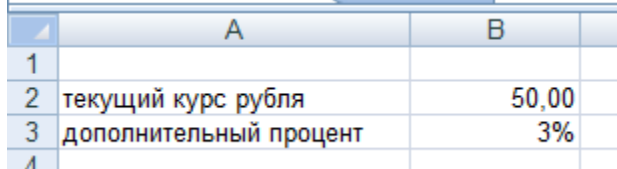

*Ввод переменных и задание имен* 

*ячейкам*

Перейдите на второй лист. Присвойте листу название – **Переменные**.

В А2 введите текст: Текущий курс рубля;

В А3 введите текст: Дополнительный процент;

В В2 введите текущий курс рубля – 50,00;

В В3 введите размер дополнительного процента – 3%.

Для дальнейшей работы удобно ввести "собственные имена" (абсолютный адрес) для переменных.

Выделите диапазон А2:В3. Выполните на вкладке Формулы/Определение имени/ Создать из выделенного фрагмента должен стоять флажок (галочка) в столбце слева, нажмите ОК.

Таким образом Вы присвоили имена ячейкам В2 и В3. Слева от строки формул находится поле имен ячеек, открыв список этих имен можно увидеть весь список только что присвоенных имен ячеек наших переменных (в них автоматически дописаны знаки подчеркивания между словами). Например: текущий\_курс\_рубля. Если курсор находится в именованной ячейке, то ее имя будет в поле имени ячейки.

#### *Работа на листе Прайс-лист.*

Для расчета рублевых цен в ячейке С9 внесите формулу: **=В9\*Текущий\_курс\_рубля.**

Для внесения в формулу **Текущий\_курс\_рубля** перейдите на вкладку Формулы/ Определение имени/ Использовать в формуле/ и выберите это имя.

Данная формула вычисляет цену в рублях, но без учета дополнительного банковского процента, поэтому учтем дополнительный процент и внесем исправления в формулу.

Для этого в строке формул и добавьте к имеющейся формуле дополнительные множители: \*(1+ Дополнительный\_процент).

В ячейке С9 формула приняла вид:

**=В9\*Текущий\_курс\_рубля\*(1+Дополнительный\_процент)**, а в самой ячейке появилась рублевая цена – 2060,00.

Скопируйте формулу расчета рублевой цены на остальные ячейки по видам продукции. (Собственные имена ячеек играют роль абсолютных ссылок, поэтому не изменяются!).

Итак, мы практически получили прайс-лист для конечного потребителя.

#### *Оформление таблицы для дилеров*

Но фирмы работают еще и с дилерами, которые имеют скидки при покупке товаров. Необходимо ввести в прайс-лист цены с учетом скидок для дилеров.

Предположим, что фирма имеет два варианта скидок для дилеров, приобретающих от 5 до 20 экземпляров и свыше 20 экземпляров (для них скидка больше).

Для этого нужно создать таблицу цен для дилеров (она будет находиться под основной таблицей, см.образец).

Сама таблица для дилеров похожа на первую только цены будут в долларах и отличие их в том сколько экземпляров приобретает дилер, следовательно, и размер скидки будет разный. Поэтому таблица будет иметь три столбца: **Наименование товара, Цена**  **продукта**: **от 5 до 20** и **свыше 20**, т.к. при заключении контракта с дилерами нужно будет учитывать курс рубля (см. образец приложения к работе).

Создайте таблицу, ориентируясь на Образец.

Чтобы не набирать снова наименования продуктов, в ячейку А38 введем ссылку на соответствующую ячейку первой таблицы и запишем ее в виде формулы: =А9, т.к. каждый продукт содержит три строки, то номера ячеек будут увеличиваться на 3.

Аналогично введите ссылки на остальные ячейки прайс-листа с наименованием товара.

Обратите внимание: если произойдет изменение в названии продукта или появится его новая версия, то достаточно сделать изменение только в исходной (влияющей) ячейке, а в таблице дилеров автоматически произойдут аналогичные изменения.

Для оформления ячеек с ценами для дилеров надо внести дополнительные переменные на втором листе. В ячейку А5 введите **Скидки для дилеров**, в ячейки А6 и А7 введите текст: **от 5 до 20** и **свыше 20**. Т.к. скидки даются в процентах, поэтому в ячейки В6 и В7 введите соответственно 25% и 30%.

Создайте два новых имени для ячеек В6 и В7 - **от 5 до 20** и **свыше 20** соответственно. Проверьте в поле имен ячеек должно быть теперь четыре разных имени ячеек.

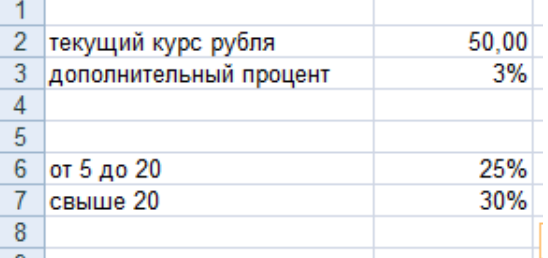

Вернитесь на первый лист и продолжите заполнение таблицы для дилеров.

Введем формулу для расчета цены первого продукта с учетом существующих скидок для категории дилеров от 5 до 20.

**Примечание:** цены для дилеров должны быть меньше на величину скидки, т.е. при цене продукта в 40\$, дилер от 5 до 20 получит скидку 25%, что составит 10\$, следовательно цена для него получится 40\$–10\$=30\$.

Исходные данные для первого продукта находятся в ячейке В9, поэтому в ячейку В38 введем формулу: **=В9\*(1-от\_5\_до\_20)**. Аналогично введите формулы в остальные ячейки этого столбца таблицы.

Сделайте то же самое для столбца со скидкой «свыше 20».

#### *Использование функций в Excel. Мастер функций.*

Продолжим работу с оформлением прайс-листа, при этом будем использовать встроенные в Excel функции.

В ячейку А47 введите текст: Цены в рублях рассчитываются по курсу ММВБ на день продажи  $+3\%$ 

В ячейку А48 введите текст: Текущий курс рубля = 50 рублей за 1\$ на день (укажите текущую дату).

Первая фраза отражает принцип расчета рублевых цен в прайс-листе, а вторая содержит информацию для покупателя о текущем курсе рубля на определенный день.

Но обе эти фразы как бы состоят из двух частей: текстовой части и части содержащей информацию о размере дополнительного процента, величине курса рубля, а также дате, на которую взят курс рубля. Надо понимать, что вторая часть может изменяться в разные дни, т.к. в ней используются переменные.

Т.е. при изменении переменных на втором листе весь прайс-лист будет пересчитан, а строки текст останется прежним! Изменим этот недостаток.

Задача заключается в том, чтобы изменить фразы таким образом, при котором текстовая часть оставалась неизменной, а вторая часть отображала переменные со второго листа.

Рассмотрим строку текста: Цены в рублях рассчитываются по курсу ММВБ на день продажи  $+3\%$ .

В ней текстовая (неизменяемая) часть – "Цены в рублях рассчитываются по курсу ММВБ на день продажи + ", а вторая (переменная) часть ссылается на ячейку второго листа Дополнительный процент, потом опять текстовая часть которая содержит знак %.

Начнем редактирование (можно нажать клавишу F2 для редактирования). Преобразуйте строку текста в формулу, т.е. поставьте перед текстом знак равенства (=) и текстовую часть возьмите в кавычки, затем с клавиатуры наберите знак & перейдите на лист **Переменные** щелкните на ячейку Дополнительный\_процент поставьте знак умножения \* и наберите 100, опять наберите знак & поставьте в кавычках знак %.

В окончательном виде формула будет иметь вид:

**="Цены в рублях рассчитываются по курсу ММВБ на день продажи + " &Дополнительный\_процент\*100&"%"**

где  $\&$  - оператор текстовой функции СЦЕПИТЬ, дополнительный процент – аргумент со второго листа.

Внешне фраза не изменилась, но она стала формулой, которая "следит" за переменной.

Проверьте, работает ли ваша формула. Перейдите на второй лист и введите дополнительный процент, например 10%. Верните исходный процент 3%.

Аналогично измените формулу в следующую фразу.

Она должна принять следующий вид:

**="Текущий курс рубля = "&Текущий\_курс\_рубля & " рублей за 1 \$ на день [ваша указанная дата]"**

Измените курс доллара, например 60.00. Проверьте работу формулы.

В этой формуле имеется один недостаток – она не изменяет дату. Почему? Потому что у нас нет двух переменных отражающих текущую дату и дату изменения курса.

Теперь введем в эту формулу функцию даты: **СЕГОДНЯ():**

 $=$ "Текущий курс рубля = "&Текущий курс рубля&" рублей за 1\$ на день " &СЕГОДНЯ()

Вместо даты у вас, наверное, получилось число. Изменим формулу с помощью Мастера функций. Удалите из формулы функцию СЕГОДНЯ() и после знака & вызовите Мастера функций, выбрав закладку ФОРМУЛЫ, в разделе Библиотека функций выберите Категорию: – Текстовые, Функция: – Текст (рис. 2).

**Функция ТЕКСТ** форматирует число и преобразует его в текст*.* Окно диалога на

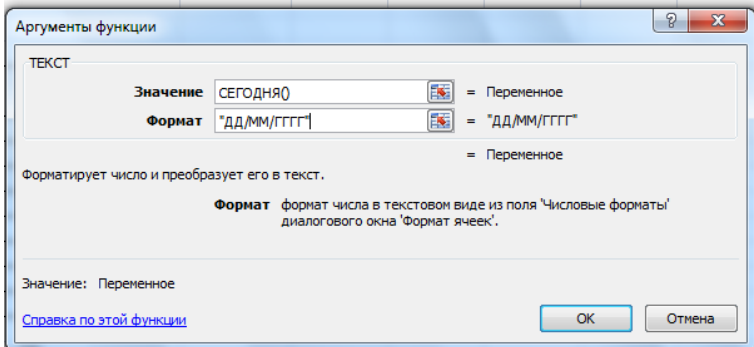

следующем шаге Мастера функций имеет вид, показанный на рис.

В поле Значение вставьте первый аргумент – функцию **СЕГОДНЯ()**.

В поле Строка\_формат введите второй аргумент – **ДД/ММ/ГГГГ** и нажмите **ОК**. Формула теперь имеет вид:

="Текущий курс рубля = "&Текущий курс рубля & " рублей за 1 \$"&" на день " &ТЕКСТ(СЕГОДНЯ();"ДД/ММ/ГГГГ")

В прайс-листе будет выведен текст:

**Текущий курс рубля = 50,00 рублей за 1\$ на день [ваша указанная дата]** Если все формулы работают, то Вы получили грамотно работающий прайс-лист. На этом наверное, можно было бы и закончить. НО!

**!!! Мы можем при работе с реальным прайс-листом забыть изменить текущий курс рубля.**

Добавим перед нашими переменными на втором листе три строки. Выделите три строки и на вкладке Главная выберите Вставить/ Вставить строки на листе.

В ячейку А2 введите текст - Текущая дата;

В ячейку А3 – Дата изменения курса;

В ячейку В2 введите функцию: = СЕГОДНЯ.

В ячейке В3 должна быть дата изменения курса рубля – введите вчерашнюю дату.

В ячейку А8 – Скидки для дилеров

Очевидно, если две даты не совпадают, надо проверить изменился курс рубля или нет и, чтобы при несовпадении дат программа сделала напоминание о том, что на сегодняшний день возможно изменился курс рубля.

В ячейку С3 введем с помощью Мастера функций логическую функцию ЕСЛИ. (см.рис.)

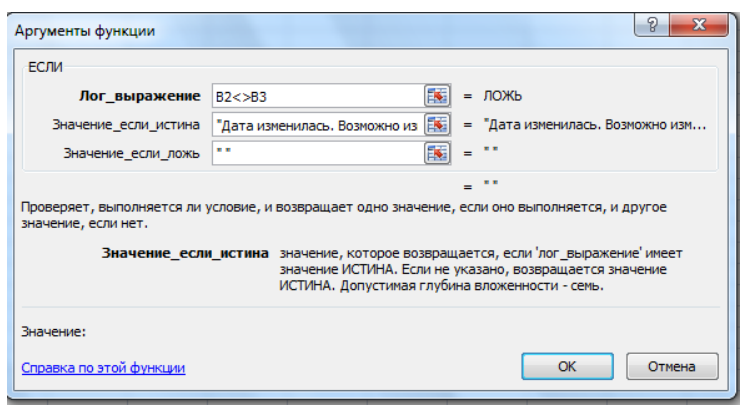

Т.к. у нас даты не совпадают, то появляется надпись-напоминание о необходимости проверки курса рубля. На ячейку С3 задайте формат шрифта- полужирный, красным цветом.

Проверим работу условия. Введите совпадающую дату изменения курса: надпись не отображается. Снова введите вчерашнюю дату- Excel напоминает о возможном изменении курса рубля!

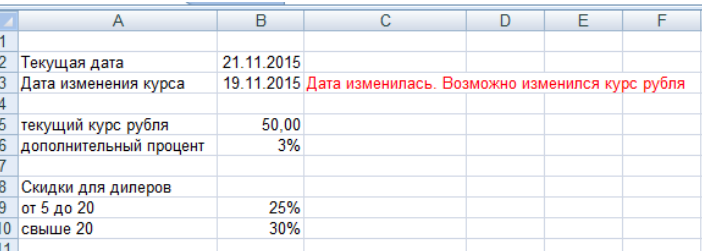

#### *Последний штрих.*

Ī

Все сообщения в нашем прайс-листе отображаются на втором листе. Для наглядности отобразим эти сообщения на первом листе, для того чтобы при открытии файла сразу видеть это сообщение.

Для этого на листе Прайс-лист в ячейкуА6 введите формулу = Переменные!С3 На ячейку А6 задайте формат шрифта- полужирный, красным цветом.

РАБОТА ЗАВЕРШЕНА и Вы получили автоматизированный коммерческий прайслист.

#### **Тема 3.5. Пакеты прикладных программ в области профессиональной деятельности**

**Практическое занятие №5** Работа по созданию клиентской базы. Расчет прибыли, расхода, закупок. Расчет заработной платы сотрудников.

*Цель*: закрепление навыков работы с прикладными программами.

#### *Ход работы:*

#### **Задание 1.**

По представленным в табл. 1 данным о численности и выработке работников предприятий представить структурные группировки предприятий по численности работников, по доходу, по объему. Полученные результаты проиллюстрировать гистограммами. Сделать выводы.

**Цель работы.** Освоение методики статистической обработки экономических данных в среде Excel.

Таблица 1 **-** Средние данные о численности и выработке работников транспортных предприятий

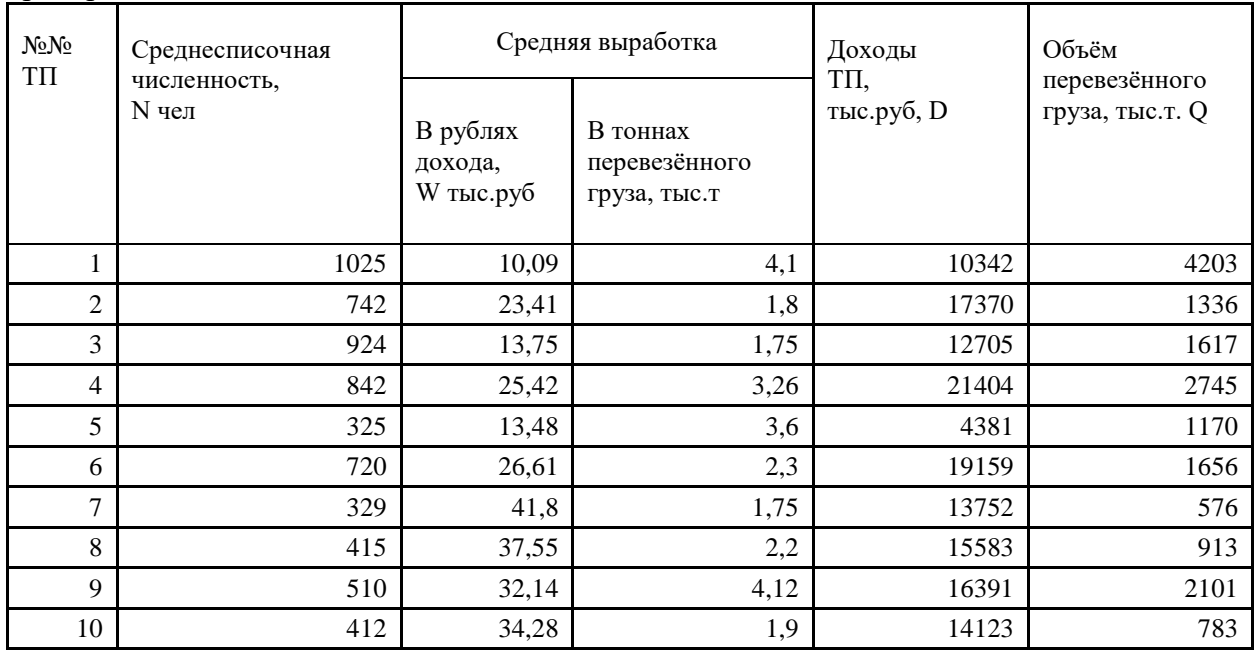

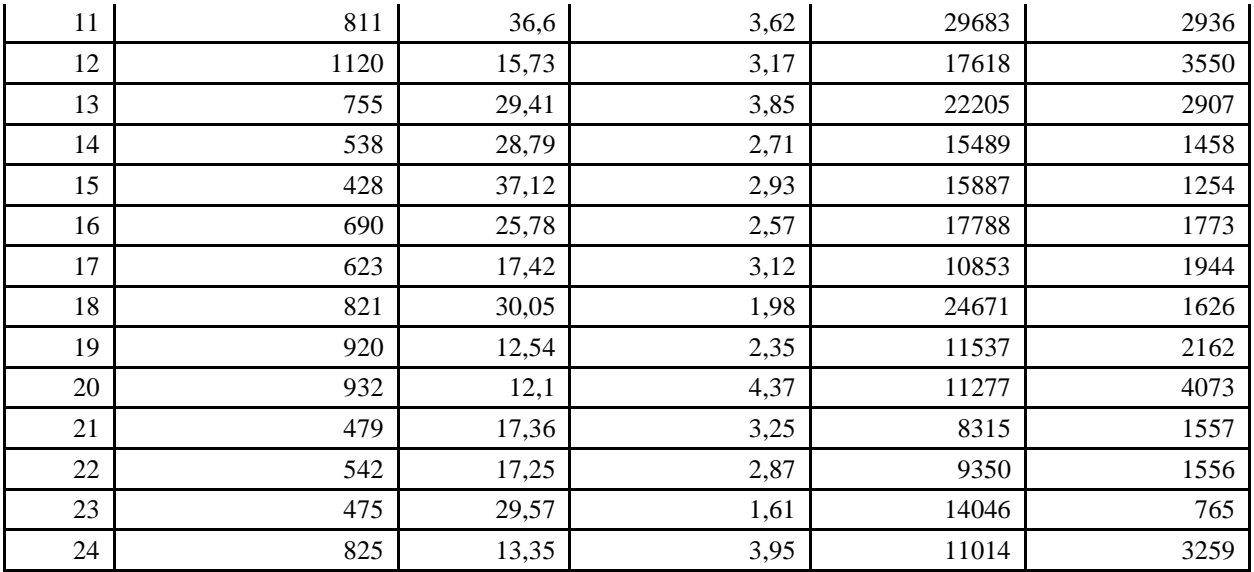

#### **Ход занятия**

# *Формирование структурной группировки предприятий по численности работников.*

Для формирования заданной структурной группировки необходимо выполнить следующие действия:

1. Введите исходные данные на новый лист Excel и отсортируйте по численности работников (используется пункт меню **Данные->Сортировка**).

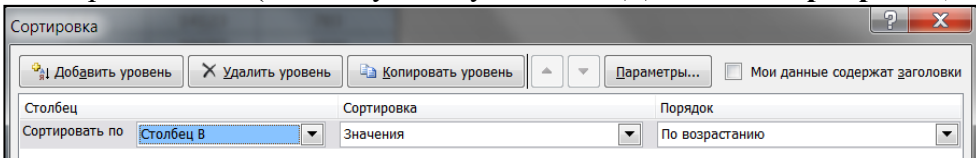

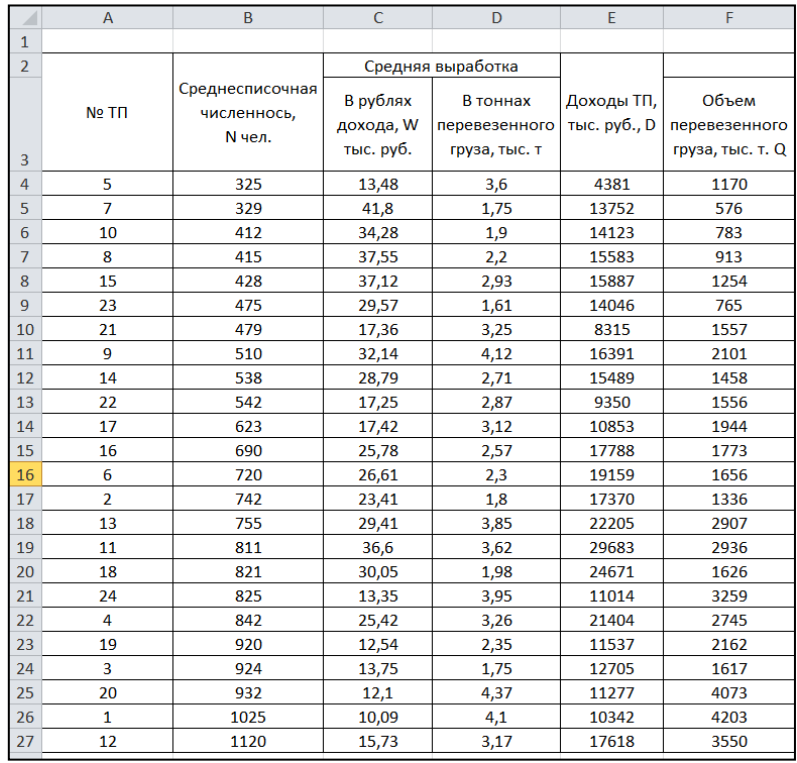

2. В конце таблицы рассчитайте основные параметры группировки:

 $1)$ Ввелите заланное число групп (n=5).

 $(2)$ С помощью функций МИН и МАКС рассчитаем минимальное и максимальное значение среднесписочной численности.

Рассчитайте величину интервала по формуле **i**=(Xmax - Xmin)/n и округлите 3) в соответствии с правилами округления статистических параметров.

 $4)$ Сформируйте интервальные границы каждой группы.

Результат расчета с основными формулами представлен ниже:

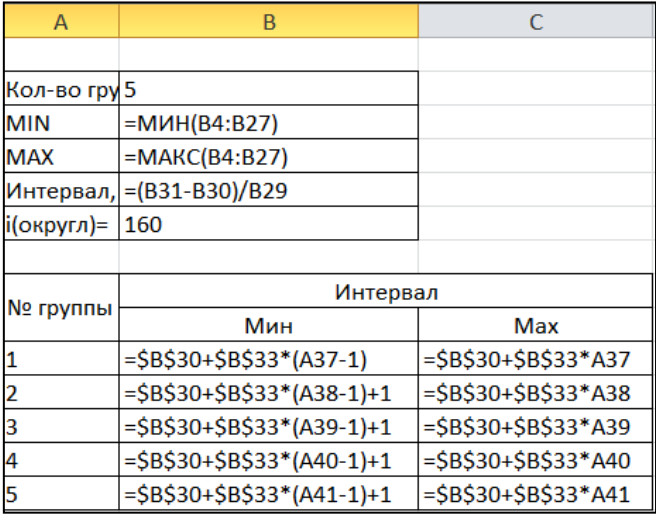

Сформируйте основную статистическую таблицу в соответствии с заданной 3. формой и введите необходимые расчетные формулы:

Введите номера групп в первый столбец.  $1)$ 

 $(2)$ Определите диапазоны групп, опираясь на рассчитанную величину интервала, и введите их во второй столбец.

 $3)$ Для подсчета количества транспортных предприятий, вошедших в группу, СЧЕТЕСЛИМН воспользуйтесь статистической формулой (информацию  $\Pi$ O использованию этой функции получите в справочной системе Excel) и введите в третий столбен.

 $4)$ Для подсчета суммарных доходов по каждой группе воспользуйтесь формулой СУММЕСЛИМН и введите ее в 4-й столбец. Аналогично подсчитайте суммарный объем перевезенных грузов и введите формулы в 6-й столбец.

 $5)$ Для расчета средних дохода и объема перевезенных грузов соответствующие суммарные значения разделите на число ТП, вошедших в группу.

формирования статистической таблицы с соответствующими Результаты формулами представлены ниже:

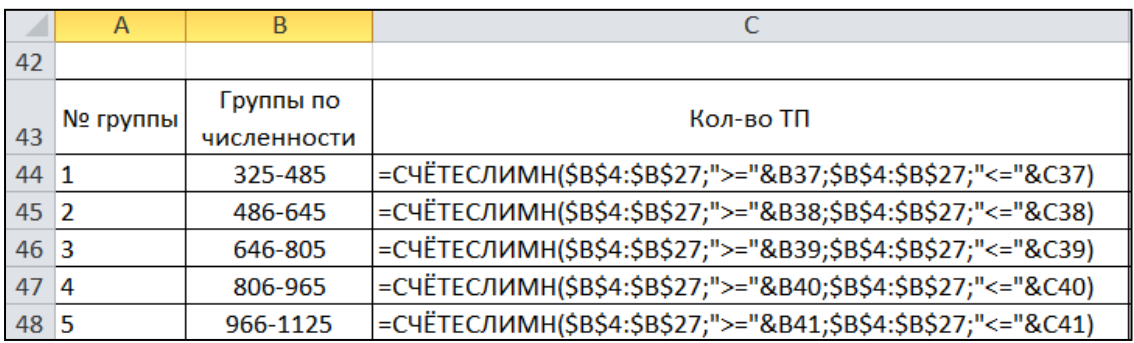

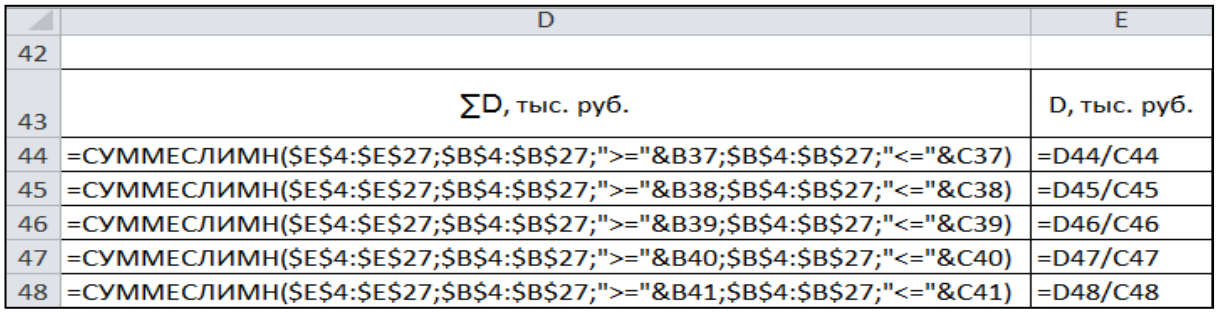

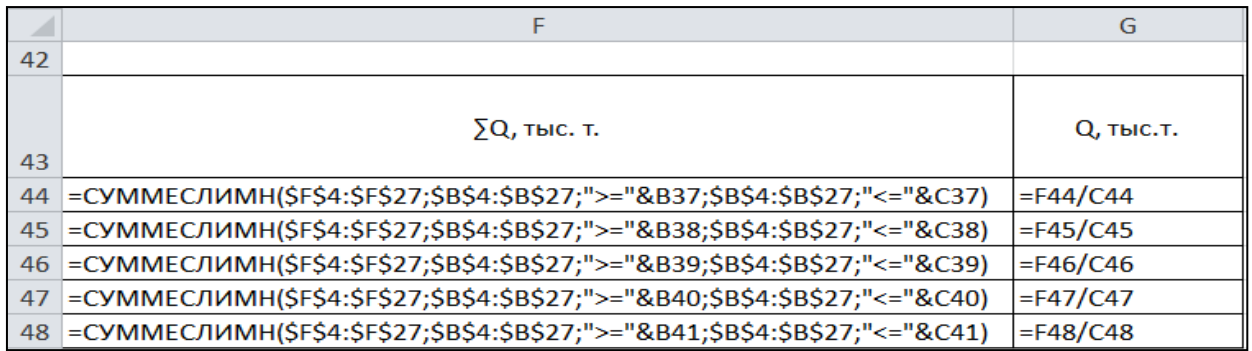

Численные значения параметров статистической таблицы имеют следующий вид:

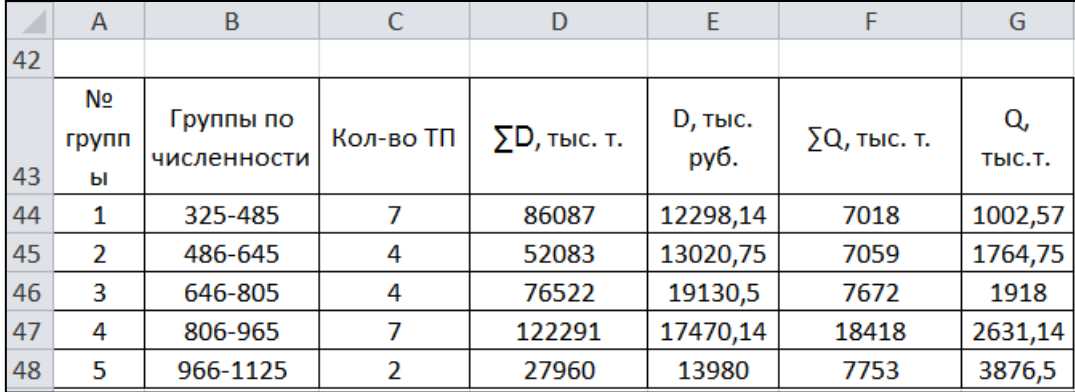

4. Для анализа представленных результатов постройте диаграмму.

Для этого выделите в статистической диаграмме ряды, содержащие суммарные значения дохода и объема и воспользуйтесь **Вставка->Гистограмма->Гистограмма с группировкой**

Настройте параметры полученной гистограммы в соответствии с образцом:

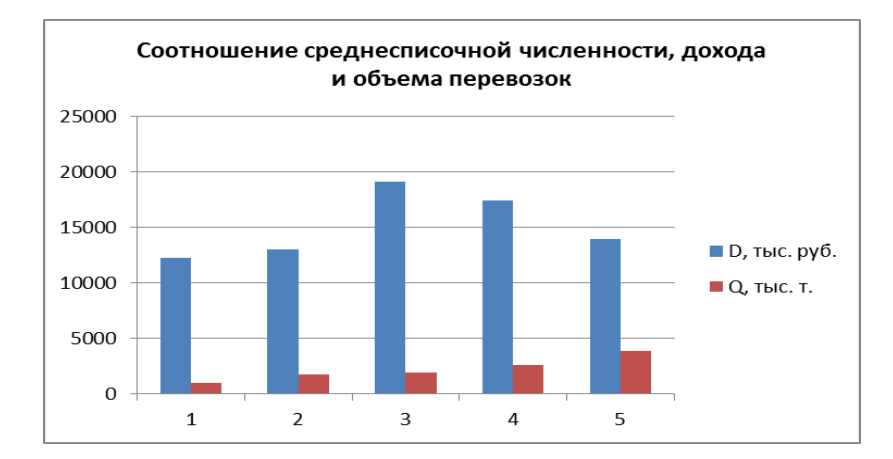

5. Сделайте вывод по соотношению численности, дохода и объема.

6. Аналогично сформируйте группировки по другим признакам и проведите их анализ.

#### **Задание 2**. Конвертация валюты

Руководство фирмы поручило вам через Центральный банк России перевести деньги в банки нескольких стран и конвертировать их в иностранную валюту, которую могли бы оперативно использовать представители вашей фирмы. Для каждого из банков выделена сумма в **1 000 000** рублей. Необходимо создать отчет о проведенных операциях, указав в нем итоговые суммы в иностранной валюте для каждой страны.

Для упрощения расчетов размер комиссионных принимается одинаковым для всех валют и равным 1%.

*Методические указания:*

1. Войдите в Internet и наберите следующий адрес Web-страницы**: [http://www.rbc.ru](http://www.rbc.ru/)**

2. После завершения поиска появится Web-страница со сведениями, взятыми из международной информационной системы и подготовленными РИА «РосБизнесКонсалтинг». Войдите в раздел **<Курсы валют ЦБ России>**, найдите и выпишите (или скопируйте) данные о курсах валют для своего варианта.

3. Создайте отчет в EXCEL, заполнив графы необходимыми данными и формулами и отформатировав надлежащим образом таблицу.

**Варианты заданий** (соответствие вида валюты номеру строки в таблице).

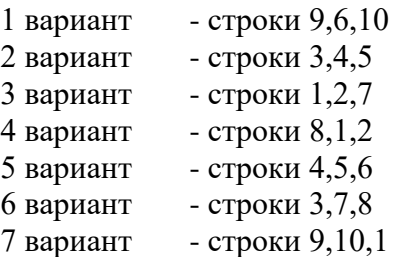

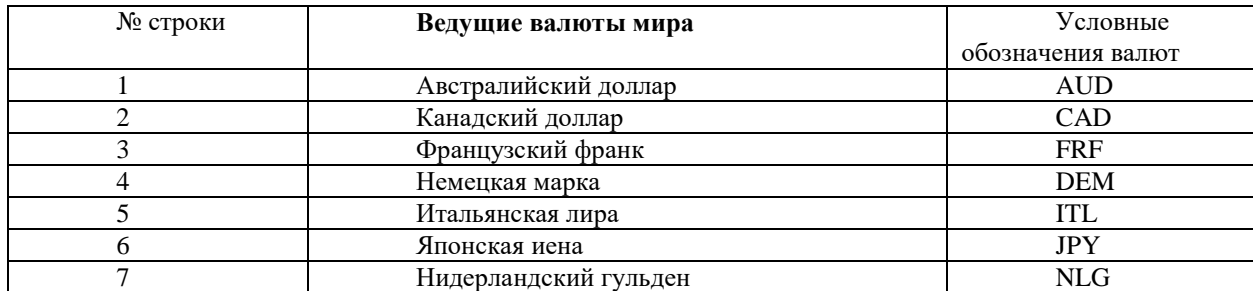

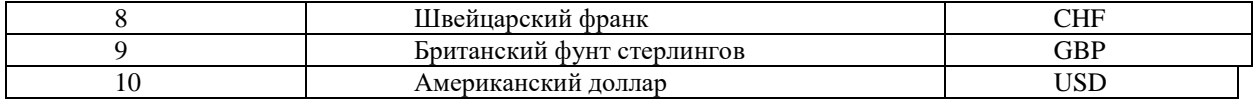

По окончании выполнения таблицы следует проверить полученные результаты при помощи Конвертора валют. Для этого на вышеуказанном сайте найти раздел **Инструменты** и открыть окно **Конвертор валют**. Укажите исходные суммы для каждой страны и размер комиссионных, взимаемых банками. Сравнить полученные результаты с расчетами в вашей таблице.

#### **Тема 4.1. Компьютерные сети, сеть Интернет**

**Практическое занятие №6**. Создание Web-страницы *Цель*: закрепление навыков создания Web страниц. *Ход работы:*

**Задание 1** Создайте страницы по образцу.

1) "Центрированный блок". Создайте html-файл, результат которого показан на рисунке. Блок с черной рамкой отцентрирован на странице по горизонтали.

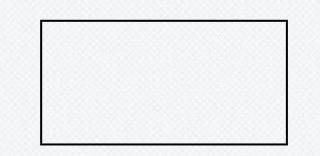

2) "Полезные ссылки". Создайте html- и css- файлы, результат которых показан на рисунке.

#### Полезные ссылки

- Онлайн-учебник по  $C++$
- Задачник по С#
- Статьи по Java
- Скрипты на РНР
- Примеры кода на JavaScript

3) "Математические задачи". Создайте html- и css- файлы, результат которых показан на рисунке.

#### Задачи:

1) Решите уравнение  $x^2y^3 + xy = 2$  в целых числах

- 2) Найдите  $a_{2015}$ , если  $a_{n+1}$ =2 $a_n$ -2 и  $a_1$ =3.
- 4) "Два принципа". Создайте html- и css- файлы, результат которых показан на рисунке.

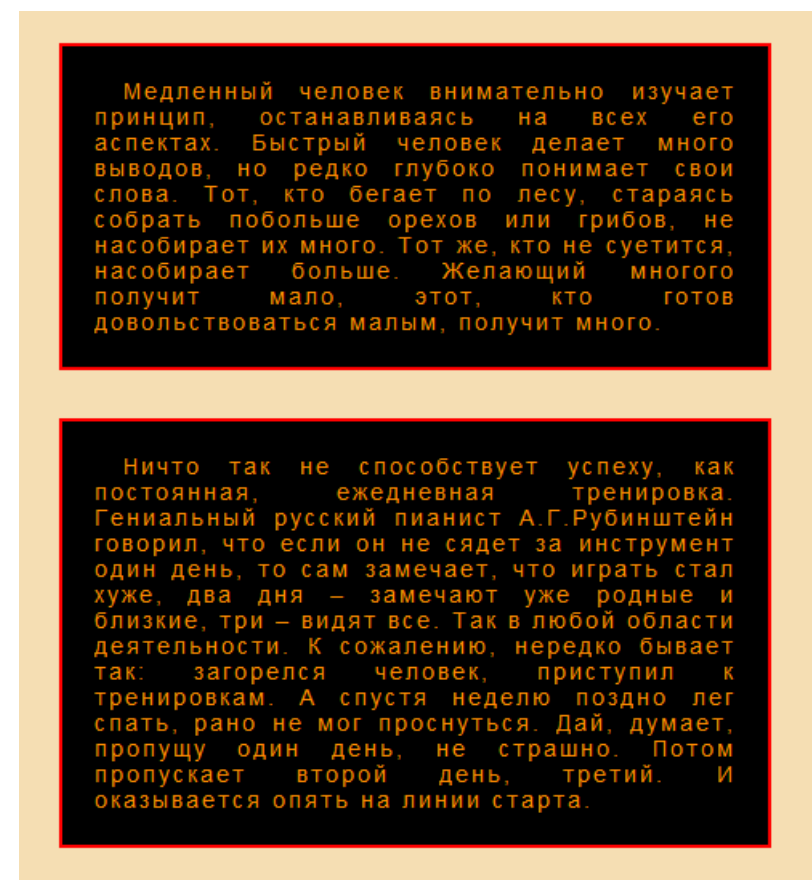

5) " "Две колонки". Создайте html- и css- файлы, результат которых показан на рисунке.

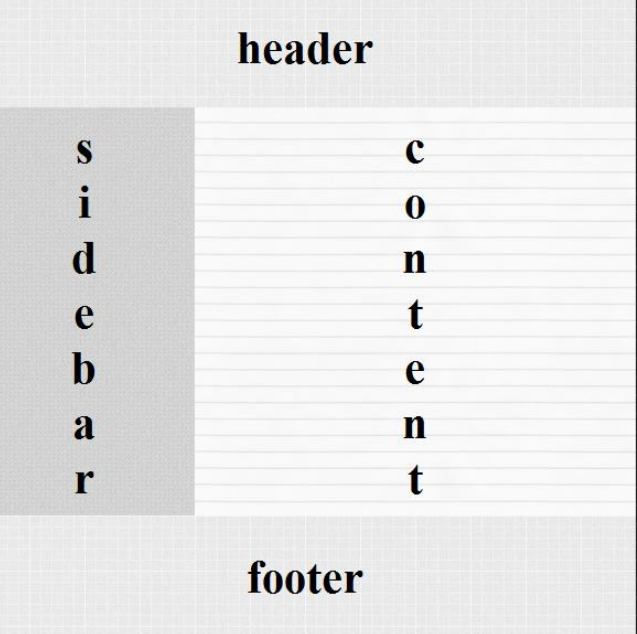

6) "Три квадрата". Создайте html- и css- файлы, результат которых показан на рисунке.

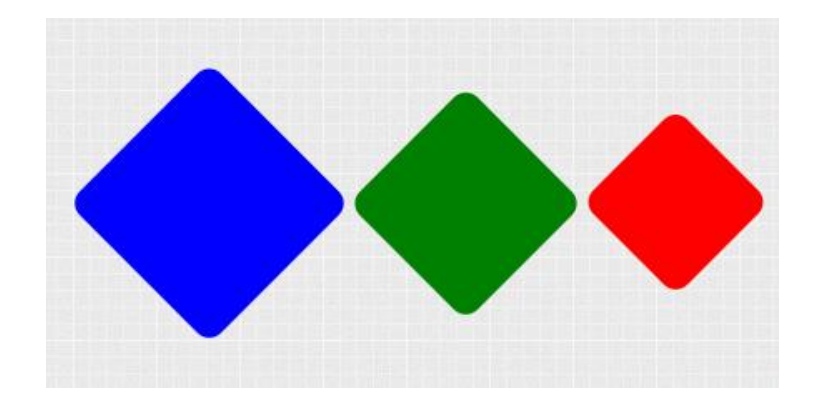

7) "Зафиксируйте цену". Создайте html- и css- файлы, результат которых показан на рисунке.

О Зафиксируйте отличную цену для своей предстоящей поездки Укажите даты, чтобы увидеть эти цены, - получите мгновенное подтверждение бронирования.

8) "План занятий" Создайте html- и css- файлы, результат которых показан на рисунке.

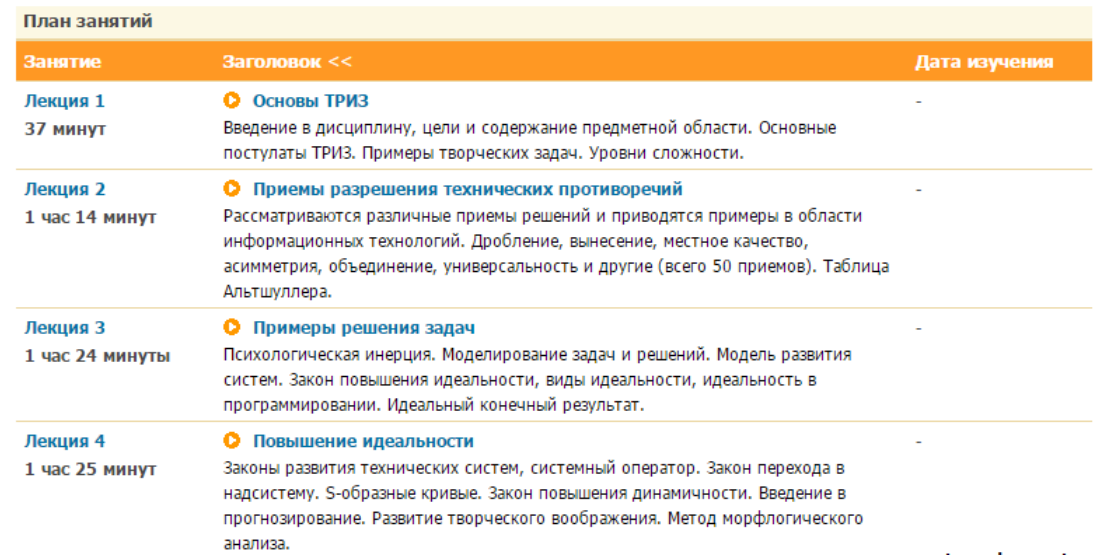

9) "Сервис и помощь". Создайте html- и css- файлы, результат которых показан на рисунке.

# Сервис и помощь

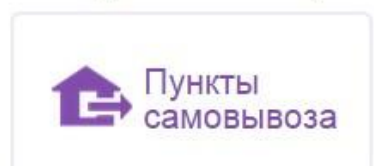

- 
- 
- Возврат
- 
- Как сделать заказ Публичная оферта
- Способы оплаты Ткани и уход за ними

 $\ddot{\mathbf{c}}$ 

- Доставка
- Правила продажи Вопросы и ответы

#### **Методические указания**

Результат должен быть представлен в виде архива с версткой макета (html- и css- файлы).

### **2.2. Задания для промежуточного контроля**

Вопросы к экзамену

1. Цели, задачи и содержание дисциплины.

- 3. Архитектура персонального компьютера.
- 4. Состав и структура персональных ЭВМ и вычислительных систем. Характеристика основных устройств ПК.
- 5. Основные комплектующие системного блока и их характеристики.
- 6. Кодирование информации, единицы измерения информации.
- 7. Структура хранения информации в ПК.
- 8. Понятие операционной системы. Виды операционных систем.
- 9. Функциональные назначения операционных систем. Средства хранения и переноса информации.
- 10. Основные понятия. классификация и структура автоматизированных информационных систем.
- 11. Классификация информационных систем. Глобальная сеть Интернет.
- 12. История создания Всемирная паутина. Поисковые системы.
- 13. Текстовые редакторы как один из пакетов прикладного программного обеспечения, общие сведения о редактировании текстов. Основы конвертирования текстовых файлов
- 14. Оформление страниц документов, формирование оглавлений. Расстановка колонтитулов, нумерация страниц, буквица.
- 15. Шаблоны и стили оформления. Работа с таблицами и рисунками в тексте. Водяные знаки в тексте. Слияние документов. Издательские возможности редактора.
- 16. Основы компьютерной графики. Форматы графических файлов. Способы получения графических изображений - рисование, оптический (сканирование).
- 17. Растровые и векторные графические редакторы. Прикладные программы для обработки графической информации (Например: Microsoft Paint; Corel DRAW, Adobe Photoshop)
- 18. Формы компьютерных презентаций. Графические объекты, таблицы и диаграммы как элементы презентации.
- 19. Общие операции со слайдами. Выбор дизайна, анимация, эффекты, звуковое сопровождение
- 20. Электронные таблицы, базы и банки данных, их назначение, использование в информационных системах профессионального назначения.
- 21. Расчетные операции, статистические и математические функции. Решение задач линейной и разветвляющейся структуры в ЭТ.
- 22. Связь листов таблицы. Построение макросов. Дополнительные возможности EXCEL.
- 23. Функциональное назначение прикладных программ. Способы формирования запросов при обращении к базе данных. Ввод, редактирование и хранение данных.
- 24. Составление и получение отчетов о деятельности предприятия. Работа с базами данных клиентов.
- 25. Создание коллажей и эскизов профессиональной направленности. Создание презентаций по профессиональной тематике.
- 26. Классификация сетей по масштабам, топологии, архитектуре и стандартам. Среда передачи данных. Типы компьютерных сетей. Эталонная модель OSI. Преимущества работы в локальной сети.
- 27. Технология World Wide Web. Браузеры. Адресация ресурсов, навигация. Настройка Internet Explorer. Электронная почта и телеконференции
- 28. Мультимедиа технологии и электронная коммерция в Интернете. Основы языка гипертекстовой разметки документов.
- 29. Форматирование текста и размещение графики. Гиперссылки, списки, формы. Инструментальные средства создания Web-страниц. Основы проектирования Web – страниц
- 30. Информационная безопасность. Классификация средств защиты. Программнотехнический уровень защиты. Защита жесткого диска.
- **31.** Защита от компьютерных вирусов. Виды компьютерных вирусов Организация безопасной работы с компьютерной техникой.

#### **3. Критерии оценивания**

# **Критерии оценивания результатов теста**

Оценка успешности прохождения теста отпределяется следующей сеткой: от 0% до 29% – «неудовлетворительно», от 30% до 59% – «удовлетворительно»; 60% – 79 % – «хорошо»;  $80\%$  -100% – «отлично».

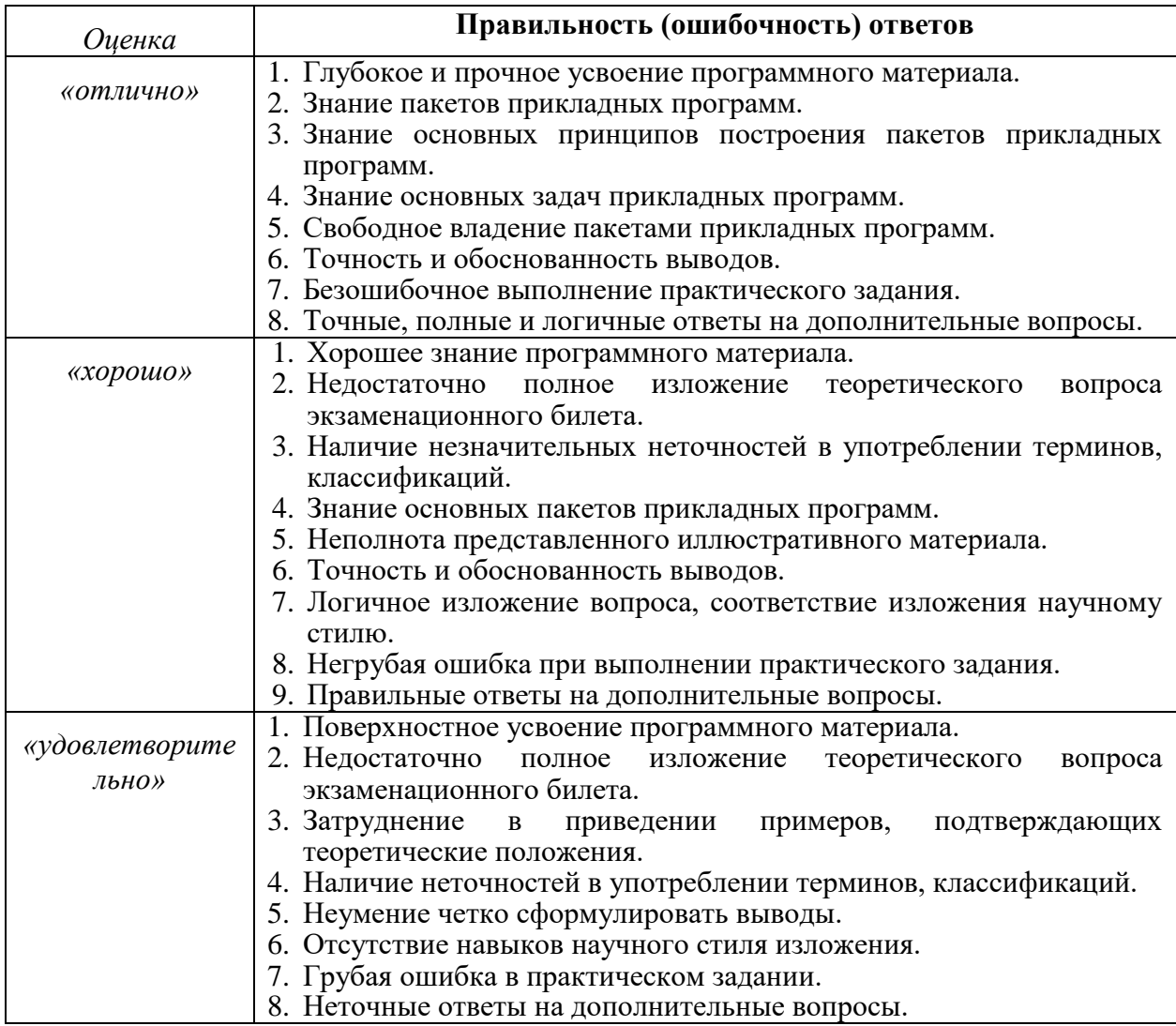

#### **Критерии оценивания выполнения практического задания**

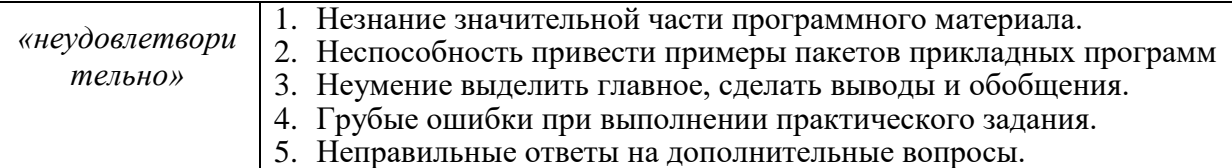

#### **Критерии оценивания знаний на зачете**

Оценка «Отлично»:

1. Глубокое и прочное усвоение программного материала.

2. Логически корректный и обоснованный ответ на вопросы.

3. Свободное владение концептуально-понятийным аппаратом сервисной деятельности.

4. Владение основными методами анализа, знание основных форм и методов обслуживания клиентов.

5. Точность и обоснованность выводов.

6. Полные и логичные ответы на дополнительные вопросы.

Оценка «Хорошо»:

1. Хорошее знание программного материала.

2. В целом логически корректное, но не всегда аргументированное изложение ответа на вопросы.

3. Наличие незначительных неточностей в употреблении терминов.

4. Недостаточно свободное владение основными методами анализа.

5. Точность и обоснованность выводов.

6. Правильные ответы на дополнительные вопросы.

Оценка «Удовлетворительно»:

1. Поверхностное усвоение программного материала.

2. Недостаточно полное изложение теоретических вопросов экзаменационного билета.

3. Затруднение в приведении примеров, подтверждающих теоретические положения сервисной деятельности.

4. Наличие неточностей в употреблении терминов.

5. Неумение четко сформулировать выводы.

6. Отсутствие навыков научного стиля изложения.

7. Неточные ответы на дополнительные вопросы.

Оценка «Неудовлетворительно»:

1. Незнание значительной части программного материала.

2. Неспособность объяснить основные категории и составляющие сервисной деятельности.

3. Неумение выделить главное и сделать обобщения.

4. Неправильные ответы на дополнительные вопросы.

5. Отсутствие навыков научного стиля изложения.